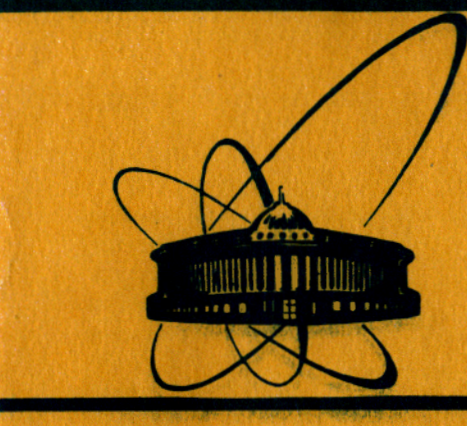

СООбщения **Объединенного** *<u>UNCTHTYTA</u>* **ядерных ИССЛЕДОВАНИЙ** дубна

 $4097/83$ 

11-83-241

 $8/8 - 83$ 

C.B.Ceprees

# ДИСКОВАЯ СИСТЕМА ОБСЛУЖИВАНИЯ ТЕКСТОВЫХ ФАЙЛОВ НА ЭВМ ЕС-1010

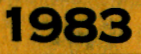

В состав стандартного математического обеспечения ЭВМ ЕС-1010 входят несколько взаимоисключающих вариантов систем обслуживания файлов на магнитном диске. Так, например, система FMS-10/1/ позволяет организовать последовательный или параллельный доступ к записям файлов, размещенных в зоне DA/1/, но она сравнительно медленна, громоздка, требует задания оператором большого количества команд и неэкономно использует дисковую память ЭВМ. Система FMS-M/2/ работает быстрее и экономичнее, однако трансляторы фортрана и большинство версий ассемблера не могут считывать текст программ на исходном языке, записанных на диск с помощью FMS-M.

В последнее время также получил распространение пакет программ EDIT+SI/3/.

Программа EDIT является одновременно редактором текстов и "библиотекарем" зоны хранения текстовых файлов.Программа SI предназначена для передачи текстовой информации из файла программе, запросившей обмен с внешнего устройства, закрепленного за операционной меткой M:SI. Однако, к сожалению, эта система также имеет существенные недостатки: во-первых, перед каждым вызовом транслятора необходимо запускать программу SI для выбора соответствующего файла; во-вторых, сам редактор текстов EDIT имеет много недостатков.

Наиболее удобным среди редакторов текстов, предназначенных для использования на EC-1010 в случае, когда ЭВМ полностью отдана в распоряжение одного пользователя, является EDIT/4/. К сожалению, он ориентирован на работу с магнитной лентой или системой FMS-M.

Для того, чтобы получить возможность использовать EDIT<sup>/4/</sup> для редактирования текстовых файлов, хранящихся на магнитном диске, и отказаться от услуг файловых систем FMS-10 и FMS-M, и был разработан описываемый ниже пакет программ<sup>x</sup>/.

### ОБЩАЯ СХЕМА ОРГАНИЗАЦИИ СИСТЕМЫ ОБСЛУЖИВАНИЯ ФАЙЛОВ

Для обслуживания текстовых файлов была использована следующая схема: на системном диске выделяются две зоны - рабочая зона и зона хранения. Рабочая зона, располагаемая в зоне DA

x/Краткое описание используемого в этом пакете программ редактора текстов TFE (Text File Editor), который представляет собой несколько модифицированный EDIT/4/, дано в Приложении.

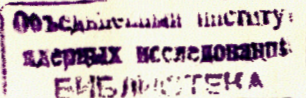

l

магнитного диска, предназначена для временного хранения локального файла, с которым в данный момент работают редактор текстов, трансляторы и т.д. Рабочую зону обслуживает программа HDA004. представляющая собой хандлер "фиктивного устройства". Она построена по методике, изложенной в/5/. HDA004 в начале зоны организует текстовый файл с последовательным доступом к записям произвольной длины. Этот файл благодаря HDA004 становится доступным для всех программ, ориентированных на работу с последовательными носителями информации.

Зона хранения предназначена для создания библиотеки программных модулей на исходном языке, оформленных в виде перманентных файлов. Обслуживание перманентных файлов, перемещение файла из рабочей зоны в зону хранения и наоборот и т.д. выполняет программа TFM (Text File Manager). Максимальное количество перманентных файлов в одной зоне хранения - 128 /это число ограничено только количеством названий файлов, которые одновременно могут быть выведены на экран дисплея VT-340/.

Зоны хранения могут располагаться в произвольном месте магнитного диска. При использовании мониторов групп DBM и RTDM/6/ наиболее удобной для размещения перманентных файлов является зона SW, а при использовании монитора PCM<sup>/7/</sup>- конец зоны SY. В этом случае для обслуживания зоны SY используется программа DQFSY, которая представляет собой модифицированную DQSY. Отличие заключается в том, что для DQFSY длина зоны SY, предназначенной для хранения мониторов, задается в первом секторе системного диска по адресу &30.

Зона хранения также может быть размещена и в зоне UL вместо библиотеки UL или в конце зоны DA.

Адреса начала и конца зоны хранения записываются в первом секторе системного диска по адресу &FO и &F2 соответственно.

Для ЭВМ, в конфигурацию которых входит накопитель на сменном пакете дисков ЕС-5052, была разработана специальная версия ТFM (TFM:BD), позволяющая обслуживать зону хранения и рабочую зону, которые размещены на сменном пакете дисков. В этом случае закрепление метки U:1 должно осуществляться командой %ASSIGN/U:1, T:DC, D:1 и в качестве хандлера системного диска EC-5060 должен быть использован HDC003. Перед началом работ пакет дисков необходимо разметить с помощью программы VOLFMS. При использовании TFM: BD рабочая зона располагается на пакете дисков EC-5253 в начале зоны DA, а зона хранения - ближе к середине DA.

## ХАНДЛЕР РАБОЧЕЙ ЗОНЫ НDAO04

Как уже отмечалось ранее, HDA004 имитирует внешний носитель информации с последовательным доступом. Для этого в LDS HDA004 имеется буфер длиной 256 байтов, который служит для накопления информации. При получении очередного запроса вывода информации

хандлер переносит запись в свой буфер. После заполнения буфера последний переписывается в зону DA в локальный файл /используемая метка - U:1/.

При получении запроса ввода хандлер переносит строку символов из своего буфера в буфер пользователя. В случае, если запрошенная длина вводимой информации меньше длины очередной записи лишние символы отбрасываются.

Выполняемые хандлером команды:

80, 810 - ввод очередной записи файла;

880.890 - вывод очередной записи файла.

При смене кода операции, номера операционной метки или при появлении знака конца файла /символы %EOD/ локальный файл закрывается и указатель номера записи устанавливается на первую запись файла.

При задании недопустимого кода операции или при попытке обратиться к хандлеру из высокоприоритетной зоны HDA004 выдает сообщение об исправимой ошибке с кодом &51.

Хандлер HDAOO4 встраивается в операционную систему при ее генерации как хандлер устройства с названием DA директивой DV/(HDAOO4). Наличия свободного аппаратного уровня прерывания не требуется.

Если зона DA по каким-либо причинам не может служить в качестве рабочей зоны, необходимо использовать хандлер HDA001. В этом случае абсолютные адреса начала и конца рабочей зоны должны быть заданы в первом секторе по адресу &E2-&E4. Попытка обмена с HDA001 при незаданных адресах рабочей зоны вызывает сообщение о неисправимой ошибке с кодом &52.

Применение HDA001 также допускает использование системы FMS-10, например для хранения цифровой информации в зоне DA системного магнитного диска.

Программа TFM: BD работает совместно только с HDA004.

### ПРОГРАММА ОБСЛУЖИВАНИЯ ЗОНЫ ХРАНЕНИЯ

TFM /или TFM: BD/ вызывается директивами ZCALL/TFM/<команда> или %LOAD, %RUN. В последнем случае выдается сообщение %%TFM/ и программа ждет задания команды.

ТҒМ выполняет следующие команды /достаточно задать только первый символ/:

1. LIST. На M:LO выдается распечатка содержимого каталога и длина свободной части зоны хранения. При этом для каждого перманентного файла указываются:

а/ Название. Длина названия - любые 8 символов.

б/ Тип файла - FTN или ASS.

- в/ Количество записей в файле, включая знак конца файла.
- г/ Длина файла в секторах.

д/ Адрес размещения файла по отношению к началу зоны хранения.

Для локального файла указываются только название и тип /FTN-LOC или ASS-LOC/.

2. FILE - описание локального файла. Требуется задать название файла и тип. Длина названия - 1÷8 символов.

3. INCLUDE - включение локального файла в зону хранения. При этом для файлов ASS происходит уплотнение текста за счет уменьшения до одного количества пробелов, разделяющих поля инструкции. Содержимое локального файла сохраняется, название стирается. По окончании ввода на операторскую консоль (М:ОС) выдается сообщение, в котором указывается название файла, количество записей в нем, количество секторов, занимаемых новым перманентным файлом, и адрес расположения его по отношению к началу зоны хранения. Следует помнить, что TFM не проверяет, имеются ли перманентные файлы с таким же названием.

4. DELETE - уничтожение перманентного файла с уплотнением зоны хранения. Выбор файла для всех команд, требующих этого, осуществляется следующим образом: на экране дисплея программа высвечивает названия хранимых файлов и после перемещения курсора клавишами ↑, →, ← и + под название выбранного файла нажимается клавиша ETX. Нажатие клавиши HOME возвращает TFM на начало. При нажатии любой другой клавиши происходит повторное высвечивание содержимого каталога.

После выполнения команды DELETE уплотнение каталога не производится, благодаря чему местоположение названий других файлов не изменяется.

5. СОРҮ [,  $\{ \frac{A}{N} \}$ ] - копирование перманентного файла в рабочую зону. Сам файл остается без изменения.

После окончания вывода на М: ОС сообщается название скопированного файла и количество записей в нем.

Для перманентных файлов ASS при выводе их в рабочую зону и при отсутствии необязательного параметра "N" происходит табулирование. Символ табуляции - пробел, значения табулятора - 1, 10, 20, 30, 40, 50, 60, 70, 80. Необязательный параметр "А" изменяет значения табулятора на 1, 8, 15, 20, 30, 40, 50, 60, 70, 80.

6. МОVE - перемещение файла из зоны хранения в рабочую зону. При выполнении этой команды перманентный файл копируется в локальный, а затем вычеркивается из зоны хранения, т.е. выполняется последовательность СОРҮ+DELETE.

7. EXCHANGE - выполняется операция, во время которой локальный и выбранный перманентные файлы меняются местами /последовательность INCLUDE+COPY+DELETE/.

8. ТАРЕ - считывание информации с перфоленты и запись ее в рабочую зону. Признаком конца ввода является знак конца файла или нулевые байты. После окончания ввода ленты на М:ОС сообщается количество считанных записей и запрашивается подтверждение окончания файла. Если оператор отвечает "N", ввод перфоленты

продолжается. При ответе "Y" в локальный файл записывается признак конца файла (ZEOD) и файл закрывается.

Во время выполнения этой команды ТРМ выполняет динамическое закрепление метки M:EI за устройством считывания с перфоленты  $(T:PR, A)$ .

9. PUNCH - вывод перманентного файла на перфоленту. Для файлов ASS производится уплотнение текста, как в пункте 3. Перед перфорацией также выполняется динамическое закрепление М:ЕО **3a T:PR.A.** 

10. SAVE - вывод содержимого каталога и зоны хранения на последовательный носитель данных. Используется операционная метка U:6. Информация выводится блоками длиной 256 байтов. По окончании вывода знак конца файла не ставится.

11. RESTORE - восстановление ранее спасенного содержимого каталога и зоны хранения. Для ввода информации также используется метка U:6.

12. 9T,  $\{N_{\text{OUT}}\}$  - считывание информации с магнитной ленты и запись ее в локальный файл при задании дополнительного параметра IN или копирование локального файла на магнитную ленту - OUT. Магнитофон должен быть закреплен за меткой U:6.

13. ADDRESSING - задание адресов размещения зоны хранения на диске. ТРМ запрашивает абсолютные адреса начала зоны и последнего используемого TFM сектора /для TFM:BD адреса задаются по отношению к началу DA/. При необходимости поле каталога очищается.

14. \* - уничтожение локального файла.

15. @ - загрузка из библиотеки ЕР и запуск редактора текстов TFE.

16. / - отказ от услуг FTM. При запуске ТFM всегда осуществляет динамическое закрепление меток M:EI, M:EO и M:SI за T:DA и закрывает локальный файл, если он ранее не был закрыт. Если требуется выполнение только указанных действий, достаточно задать команду %С/ТFM//.

Для обмена с диском ТFM использует метку M:SY, TFM:BD - U:1. При возникновении ошибок ТFM выдает следующие сообщения /все сообщения об ошибках начинаются символами %%/:

1/ %%ER02 - попытка запуска ТРМ в высокоприоритетной зоне.

2/ %%OWFL.OF CAT. - переполнение каталога. Ошибка возникает при попытке ввести в зону хранения 129-й файл.

3/ %% THE NAME IS ABSENT - попытка включения в зону хранения неописанного локального файла.

4/ %%YOU MAY ASK I, C, D, ... ONLY - задание несуществующей команды.

5/ %%AREA FOR TFM IS ABSENT - запуск программы в случае, когда в первом секторе не указаны адреса расположения зоны хранения.

 $6/$   $27$ TFM AREA OWFL. - переполнение зоны хранения. Ошибка возникает, когда вводимый файл не помещается в зоне хранения. Ввод прекращается, локальный файл остается без изменения.

7/ *ZZTAPE FORMAT ERROR - ошибка возникает при попытке выпол*нить команду RESTORE в случае, если:

а/ информация на ленте не есть содержимое зоны хранения. полученное при выполнении команды SAVE:

б/ лента установлена не на начало файла, содержащего ранее выведенную зону хранения.

8/ % ZUNCORRECT RECORD NB. Это предупреждение выдается, если при копировании перманентного файла в рабочую зону число записей в файле отличается от полученного при вводе его в зону хранения. Подобные ошибки возникают в случае, когда:

а/ какая-либо программа затерла области внутри зоны хранения;

б/ при выполнении команды RESTORE считывание было произведено с ошибками.

## **ЗАКЛЮЧЕНИЕ**

Как показала опытная эксплуатация разработанного пакета программ (TFE, HDA004 и TFM) на ряде ЭВМ ЕС-1010 ЛЯП ОИЯИ, в частности на ЭВМ установки "Гиперон", эта система обслуживания текстовых файлов при отладке программ является более удобной по сравнению с FMS-10, FMS-М или EDIT+SI и требует выполнения оператором меньшего количества действий. Так, например, по сравнению с FMS-10 не надо задавать большого количества команд типа ZDEFINE FILE и ZASSIGN, хранимый перманентный файл занимает гораздо меньше места /основной фрагмент текста программы TFM на ассемблере занимает в зоне хранения 47 секторов, а при использовании FMS-10 - около 430/.

В заключение автор считает своим приятным долгом поблагодарить Ю.А.Будагова за постоянный интерес к работе и В.Н.Покровского и В.Б.Бруданина за ценные критические замечания.

#### **ПРИЛОЖЕНИЕ**

#### Краткое описание редактора TFE

Редактор текстов TFE имеет два режима работы - "нормальный" и "командный".

В нормальном режиме клавиши дисплея VT-340 используются для редактирования текста. Специальные функции имеют следующие кла-ВИШИ:

1/ LINE FEED. - включение в текст новой строки.

2/ ERASE - стирание содержимого экрана с повторным высвечиванием редактируемого фрагмента наборного файла.

3/ CTRL+F - перемещение курсора вправо до ближайшего табулятора.

4/ CTRL+Q - перемещение курсора влево до ближайшего табуля-TOpa.

5/ ТАВ - перемещение курсора вправо до ближайшего табулятора со стиранием текста.

6/ ETX - перевод в командный режим.

В командном режиме редактор выполняет функции после нажатия КЛАВИШ ЛАТИНСКИХ СИМВОЛОВ:

1/ С - очистка внутреннего буфера TFE, уничтожение наборного файла;

 $2/ E -$  конец работы;

 $3/ L$  - распечатка текста на М:LO;

4/ В - распечатка текста на M:LL в две колонки по 62 симво--

 $5/$  I - ввод текста в наборный файл с M:EI;

6/ 0 - вывод наборного файла на М:ЕО;

7/ М - вывод текста на магнитную ленту через U: 6;

8/ U(up) - перемещение курсора вверх на требуемое количество **CTPOK:** 

9/ D(down) - перемещение курсора вниз на требуемое количество строк;

10/ S(screen) - высвечивание текста с требуемой строки;

11/ TAB - разметка табулятора. TFE требует задать значения табулятора /например, ответ оператора: 1,8, 15, 20, 30, 40, 50,  $80 \leq RC$ ;

12/ RETURN - возврат в нормальный режим работы.

 $-U:5,A$ на русском языке.

При выполнении пунктов 1-7 TFE требует подтверждения заданно- нии ввода текста/пункт 5/, после считывания знака конца файла TFE -  $-$  "N". В последнем случае ввод с M:EI жен.

Примерный алгоритм работы с TFE:

1/ Запуск TFE командой %C/TFE/.

2/ Ввод текста /п.5/.

3/ Редактирование текста.

4/ Вывод текста /п.6/.

 $5/$  Отказ от услуг ТFE /п.2/.

6/ При использовании системы ТРМ можно сразу запускать трансляторы: %C/ASS2/GO, LO или %C/FORTD/.

Текст отлаженной программы может быть включен в зону хранения с помощью ТЕМ командами

 $ZC/TFM/FILE$  <RC> %%TFM/INCLUDE <RC>  $ZZTFM// < RC$ 

## **ЛИТЕРАТУРА**

- 1. Система обслуживания файлов FMS-10. Руководство пользователя. ВТ 206.003.10.02-SW, Будапешт, 1974.
- 2. Система обслуживания файлов FMS-M. Руководство пользователя. ВТ 206.005.10.02-SW, Будапешт, 1974.
- 3. Редактор текстов EDIT. Руководство пользователя. ВТ 202.120. 10.02-SW, Будапешт, 1980.
- 4. Бочаров С.В. Итерактивный редактор текстов на базе алфавитноцифрового дисплея "Видеотон-340" для ЭВМ EC-1010. Материалы II Всесоюзного совещания по автоматизации научных исследований в ядерной физике."Наука", АН Каз.ССР, Алма-Ата, 1978.с.263.
- 5. Семенов А.А., Сергеев С.В. ОИЯИ, 11-82-697, Дубна, 1982.
- 6. Руководство по EC-1010, т.3. ВТ 201.017.12.02-SW, Будапешт, 1976.
- 7. Мониторы DBM и RTDM. Руководство пользователя. ВТ 201.007. 11.02-SW, Будапешт, 1976.
- 8. Монитор управления процессами /РСМ/. Руководство пользователя. ВТ 201.085.11.02-SW, Будапешт, 1976.

Ceprees C.B. Дисковая система обслуживания текстовых файлов на ЭВМ ЕС-1010

Разработана более удобная по сравнению с FMS-M, FMS-10 или EDIT+SI система обслуживания текстовых файлов на ЭВМ EC-1010. Главными отличительными особенностями этой системы являются экономичное использование дисковой памяти ЭВМ при хранении текстовой информации, минимальное количество команд, задаваемых оператором, наличие посимвольного экранного редактора текстов и возможность работы с любыми системными программами, ориентированными на работу с перфолентой.

 $11 - 83 - 241$ 

 $11 - 83 - 241$ 

Работа выполнена в Лаборатории ядерных проблем ОИЯИ.

Сообщение Объединенного института ядерных исследований. Дубна 1983

## Sergeev S.V.

Disc System of Text File Managing on the ES-1010 Computer

The more convenient in comparison with the FMS-M, FMS-10 or EDIT+SI systems the file managing system for the ES-1010 computer is developed. The main features of this system are: economical using of disc memory, minimum number of operator's commands, convenient screen symbolic editor and ability of using any paper tape oriented program for operation with disc-stored files.

The investigation has been performed at the Laboratory of Nuclear Problems, JINR.

Рукопись поступила в издательский отдел 14 апреля 1983 года.

Communication of the Joint Institute for Nuclear Research. Dubna 1983

Перевод О.С. Виноградовой.